République Algérienne Démocratique et Populaire Ministère de l'Enseignement Supérieur Et de La Recherche Scientifique

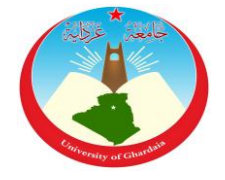

Université de Ghardaïa

### **Faculté des sciences et de la Technologie Département des mathématiques et informatique Projet de fin d'étude présenté en vue de l'obtention du**

## **LICENCE**

**Spécialité :** Informatique

# **Thème**

## Titre : *Application Android « Annuaire des*

*professionnels de la santé en Algérie »*

## **PAR :**

CHIKH SALAH Bachir

EL ALOUANI Salah

: OULD MAHRAZ Abdelkader Maitre Assistant B **Encadreur**

: BRAHIM NACERA Maitre Assistant B **Examinatrice**

**Année universitaire 2013/2014**

## *Remerciements*

Nous souhaitons remercier dans un premier temps, toute l'équipe pédagogique du département des mathématiques et d'informatique et en particulier notre encadreur **OULD MAHRAZ Abdelkader** pour leur aide et le temps qu'il nous a consacré.

Nous remercions également nos enseignants, et aussi les étudiants de troisième année informatique pour avoir animer l'année universitaire 2013/2014.

Nous n'oublions pas les membres de nos familles pour le soutien et la patience qu'ils nous ont témoignés.

Nous saluons tous les étudiants du département des mathématiques et d'informatique, et aussi la promo de Bac 2010, et 2011

Merci,

Chikh Salah Bachir

El alouani Salah

## **Résumé :**

Le développement des applications mobiles devient une nécessité, surtout avec l'arrivée de la technologie 3G en Algérie qui enregistre un manque dans ce domaine.

Ce travail vient pour répondre un besoin de trouver un annuaire spécialisé dans le secteur médical utilisable via des téléphones portables android, notre annuaire représente les établissements de santé, des médecins et professionnels de santé ainsi que des laboratoires pharmaceutiques et des distributeurs de matériel médical permettant ainsi aux professionnels de la santé de communiquer entre eux et de se faire connaître de la population. Avec des Simplification de communication entre les clients et les professionnels par des fonctionnalités (l'appelle Tél, envoi des sms, localisation GPS,….).

### *Introduction Générale :*

Avec l'avènement de la technologie mobile qui a conduit à l'émergence des téléphones intelligents, Tablet et autres outils caractérisés par plusieurs caractéristiques (GPS, wifi, sys…), le développement des applications mobiles devient une nécessité, surtout avec l'arrivée de la technologie 3G en Algérie qui enregistre un manque dans ce domaine.

Ce travail vient pour répondre un besoin de trouver un annuaire spécialisé dans le secteur médical utilisable via des téléphones portables. Nous ne parlons pas de site web mais d'application mobile qui exploite toutes les propriétés des Smartphones en facilitant l'appel, l'envoi de sms et la localisation GPS le tout intégré dans une seule application mobile. En sus, l'application résultat de ce travail englobe d'autres fonctionnalités d'enregistrement et de recherche des professionnels de la santé en répandant aux attentes de monsieur et madame tout le monde, car l'information rapide est impérative lorsqu'il s'agit du domaine de la santé où la célérité et l'urgence permettent de sauver des vies.

Ce mémoire est organisé comme suit :

Dans le premier chapitre on présente une définition générale de l'annuaire en présentant ses types (Annuaire papier, Annuaire sur internet,…), par la suite on évoquera pourquoi a-t-on besoin d'un annuaire médical et les services proposés par celui-ci.

Dans le deuxième chapitre on présente les applications mobiles et leurs différentes caractéristiques par rapport aux sites Web.

Dans le troisième chapitre, on définit notre application « annuaire médicale » en présentera l'architecture et la modélisation de l'application qu'en a adopté pour arriver à l'application développée en java.

## <span id="page-4-0"></span>Table des matières :

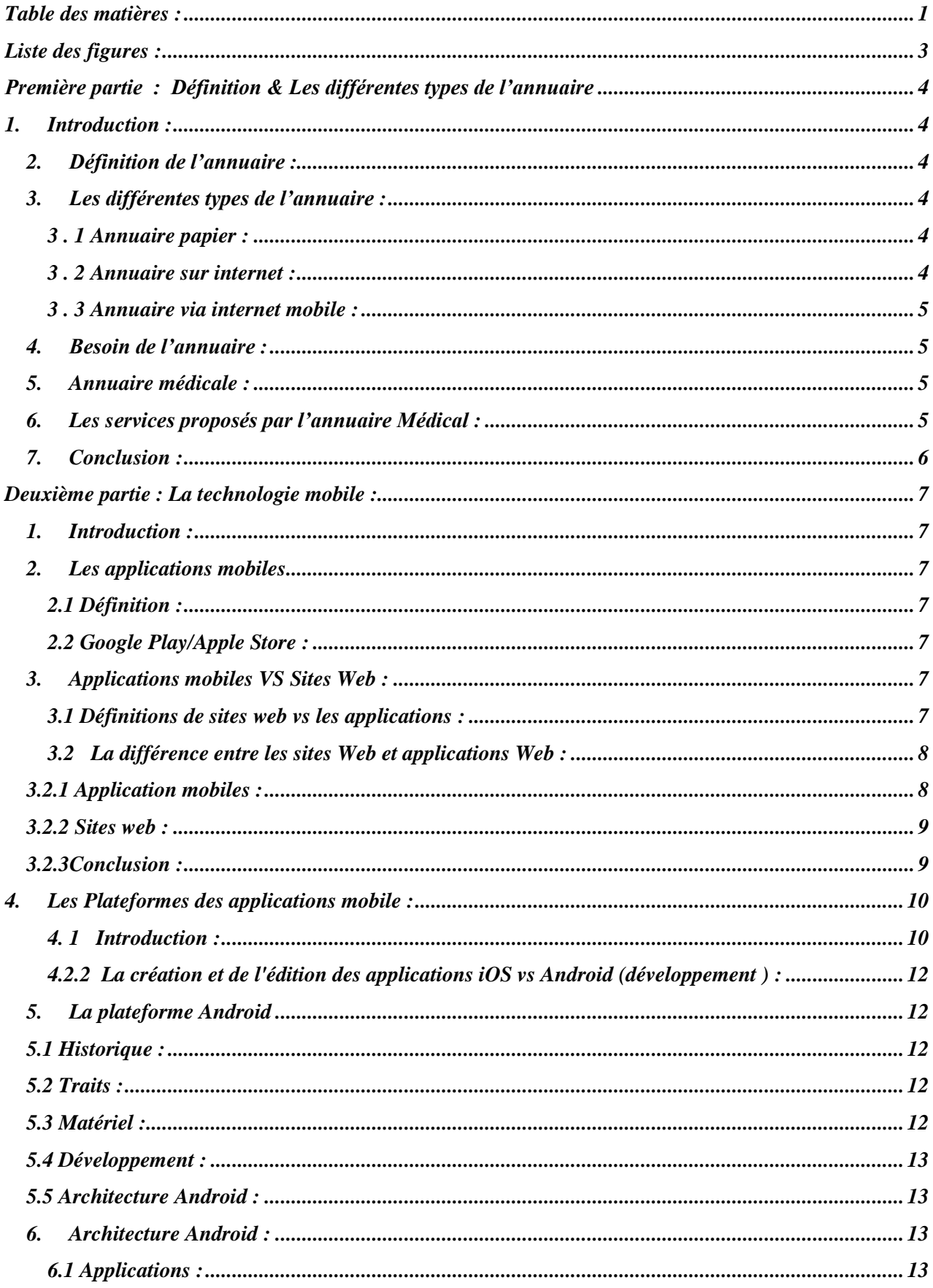

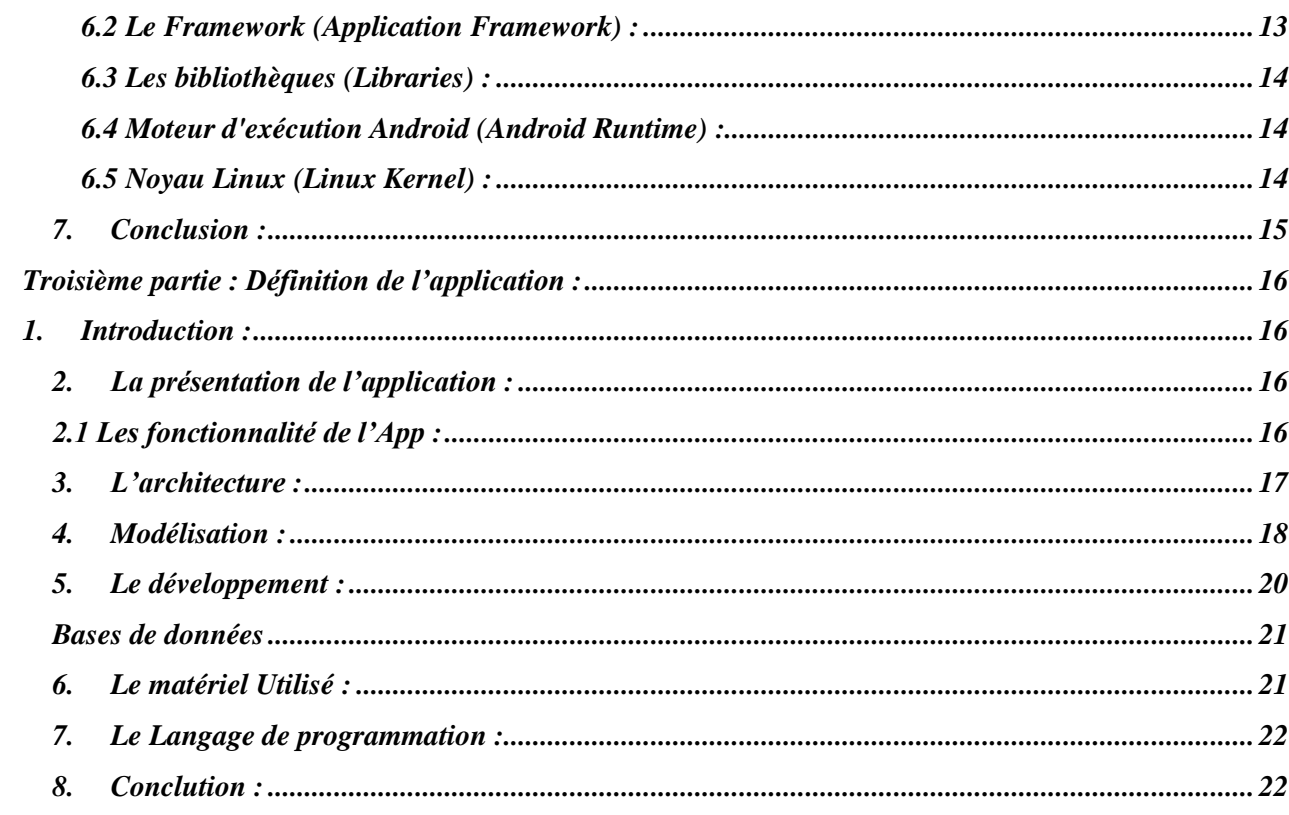

## <span id="page-6-0"></span>**Liste des figures :**

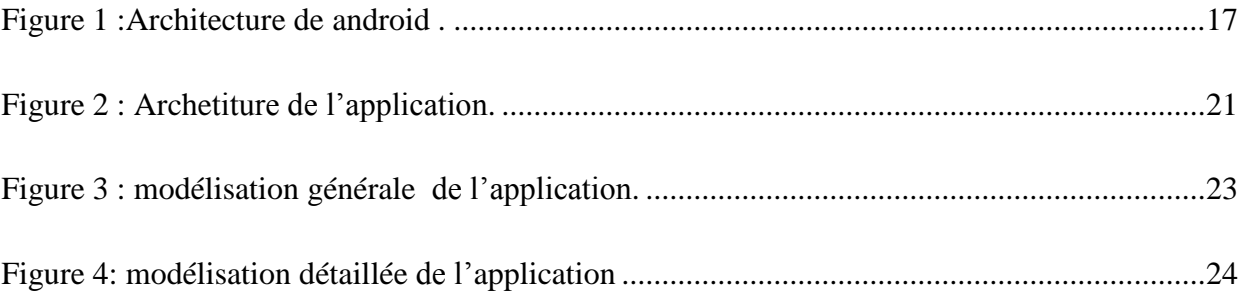

## *La première partie*

## <span id="page-7-0"></span>**Définition & Les différents types de l'annuaire**

#### <span id="page-7-1"></span>*1. Introduction :*

Dans notre monde actuel, on remarque que l'information a un rôle très important, surtout à la vitesse qu'avance la technologie et la vitesse des services qu'elle propose, donc la chose la plus importante est de rassembler des informations et de les diffuser rapidement. Alors vient l'idée d'utiliser les annuaires spécialisés, l'objectif que nous allons aborder dans ce chapitre. On va définir l'annuaire d'information, présenter ses différents types en nous focalisons sur l'annuaire à caractère médical.

#### <span id="page-7-2"></span>*2. Définition de l'annuaire :*

Un annuaire est une [liste,](http://fr.wikipedia.org/wiki/Liste) un [répertoire](http://fr.wikipedia.org/wiki/R%C3%A9pertoire) mis à jour régulièrement qui regroupe des informations (nom, adresse, coordonnées, etc.) sur les membres d'une association, d'une entreprise, d'un établissement d'enseignement ou d'un organisme professionnel, ou sur les abonnés à un service [8].

*Un annuaire téléphonique* est un registre (sur support papier ou électronique) listant des inscriptions comprenant le nom, adresse et [numéros de téléphone.](http://fr.wikipedia.org/wiki/Num%C3%A9ro_de_t%C3%A9l%C3%A9phone) La diffusion de son contenu est soumise à certaines directives permettant de garantir le droit au respect de la [vie privée](http://fr.wikipedia.org/wiki/Vie_priv%C3%A9e) et la protection des [données personnelles.](http://fr.wikipedia.org/wiki/Donn%C3%A9es_personnelles) Par exemple, tout abonné a le droit de refuser la parution et la divulgation de ses coordonnées téléphoniques

#### <span id="page-7-3"></span>*3. Les différents types de l'annuaire :*

#### <span id="page-7-4"></span>*3.1 Annuaire papier :*

Traditionnellement, l'annuaire téléphonique est une [publication](http://fr.wikipedia.org/wiki/Publication) imprimée, distribuée gratuitement, dont chaque volume correspond à une subdivision territoriale [8]. Les informations concernant les abonnés sont présentées par ordre alphabétique des villes (ou villages). L'annuaire est divisé en deux parties : la liste des particuliers et celle des professionnels.

#### <span id="page-7-5"></span>*3.2 Annuaire sur internet :*

Les annuaires sur Internet sont aujourd'hui la version la plus répandue et la plus utilisée, car ils sont beaucoup plus faciles à utiliser et donc plus rapides.

Les annuaires sur Internet proposent une multitude de services. Ils permettent notamment la recherche par nom, adresse postale, numéro de téléphone, activité de la société ou mots clés, mais également l'affichage de carte et itinéraire.

Pour suivre l'évolution des besoins des utilisateurs, les fonctionnalités des sites d'annuaire sont en constante innovation

#### <span id="page-8-0"></span>*3.3 Annuaire via internet mobile :*

Des applications sur [Smartphone](http://fr.wikipedia.org/wiki/Smartphone) permettent de consulter les mêmes annuaires téléphoniques que sur Internet. Mais, en plus, ces logiciels peuvent localiser l'utilisateur en mobilité, avec son accord. Ce positionnement peut être assez précis, par exemple avec le [GPS](http://fr.wikipedia.org/wiki/Global_Positioning_System) intégré au téléphone. L'annuaire effectue ainsi des recherches de services à proximité de l'utilisateur. À partir de la position, il peut aussi fournir la distance et l'orientation du correspondant demandé, ou indiquer le trajet jusqu'à son adresse [8].

#### <span id="page-8-1"></span>*4. Le besoin de l'annuaire :*

Il y a un grand besoin pour l'utilisation de l'annuaire En particulier, nous sommes à l'ère de la vitesse et est la chose la plus importante qui est l'information de l'heure standard et pour les obtenir, il est donc le travail le plus important est de recueillir et d'organiser cette information sous la forme d'une annuaire pour l'utilisateur, et plus important encore, si le répertoire est dans les Smartphones, donc on peut utiliser toutes les propriétés qui est permis(appel téléphonique, GPS, internet,…..) [8].

#### <span id="page-8-2"></span>*5. L'annuaire médical :*

annuaire médicale est un registre ( [répertoire](http://fr.wikipedia.org/wiki/R%C3%A9pertoire) )mis à jour régulièrement qui regroupe des informations (nom, adresse, coordonnées, etc.) pour des entreprises médicales, des importateur dans le domaine de santé (matériel, médicaments,……), des médecins, pharmacies,…….

Cet annuaire médical est sur plusieurs forme (papier, sur internet, internet mobile ) ,et le meilleur est sous forme internet mobile car l'utilisateur peut utiliser l'annuaire dans un large éventail

#### <span id="page-8-3"></span>*6. Les services proposés par l'annuaire Médical :*

Les services proposés par l'annuaire Médical sont classé selon l'orientation (Public, Professionnels):

Pour les publics :

- $\checkmark$  Lister toutes les informations concernant les professionnels (médecin, pharmacie, laboratoire,………), les informations sont (nom, catégorie, adresse, wilaya, num Tél…)
- $\checkmark$  La recherche d'un ensemble de professionnels selon des critères (par : nom, catégorie, wilaya,…),
- Effectuer un appel téléphonique via les résultats de la recherche
- $\checkmark$  L'envoi des messages, des emails, sms via les résultats de la recherche
- $\checkmark$  Voir la localisation des professionnels dans le Google Mapp (médecin, pharmacie, laboratoire,………)

Pour les Professionnels (médecin, pharmacie,….) :

- $\checkmark$  Sauvegarder les coordonnées GPS pour les afficher, dès l'inscription dans la base de données
- $\checkmark$  Simplifie les transactions avec les clients (appelle téléphonique, sms, rendez-vous,...) Publicité gratuite et en affichant son nom dans la liste sans payer de frais donc automatiquement le nombre de client est augmente

## <span id="page-9-0"></span>*7. Conclusion :*

Au cours de ce chapitre, nous avons vu que le plus important des différents types d'annuaires est l'annuaire via internet. Avec la démocratisation de la technologie mobile «Smartphone/ Tablet », il est devenu impératif de récrire et d'adapter les applications web pour les nouveaux outils issue de la technologie mobile et de permettre une exploitation de leurs fonctions embarquées (appel téléphonique, envoi de Sms, localisation via GPS,…). Dans le chapitre suivant on abordera cette technologie mobile avec plus de précisions.

## *La deuxième partie*

# <span id="page-10-0"></span>**LA TECHNOLOGIE MOBILE**

#### <span id="page-10-1"></span>*1. Introduction :*

Avec le développement de la technologie, il y a eu plusieurs inventions, parmi eux les téléphones mobiles qui ont connu une fulgurante avancée en systèmes et fonctionnalités. Certaines entreprises ont adopté des systèmes propriétaires, d'autre ont utilisé des systèmes open source; chacune en défendant leurs produit et énumérant leurs avantages. C'est ce que nous allons aborder dans ce chapitre.

#### <span id="page-10-2"></span>*2. Les applications mobiles*

#### <span id="page-10-3"></span>*2.1 Définition :*

Une application mobile est un programme téléchargeable de façon gratuite ou payante et exécutable à partir du système d'exploitation du téléphone [6].

Les applications mobiles sont adaptées aux différents environnements techniques des Smartphones et à leurs contraintes et possibilités ergonomiques (écran tactile notamment). Elles permettent généralement un accès plus confortable et plus efficace à des sites accessibles par ailleurs en versions mobile ou web [4].

Dû au reflet du succès commercial et technique de l'iPhone, une grande majorité des applications mobiles furent créées pour le téléphone mobile d'Apple Cependant [2], les applications Android se sont fortement développées ces dernières années et semblent dépasser désormais en nombre les applications iPhone.

#### <span id="page-10-4"></span>*2.2 Google Play/Apple Store :*

L'application mobile peut avoir une vocation commerciale (m-commerce), marketing (et / ou) publicitaire.

Dans le domaine des applications mobiles m-commerce, on distingue les applications mobiles payantes dont le modèle est basé sur le paiement au téléchargement des applications commerciales qui permettent un accès ergonomique à un site marchand avec possibilité de transactions sécurisées.

### <span id="page-10-5"></span>*3. Applications mobiles VS Sites Web :*

#### <span id="page-10-6"></span>*3.1 Définitions de sites web vs les applications mobiles :*

Les sites Web sont si profondément ancrés dans notre culture quotidienne qu'il est impossible d'imaginer la vie sans eux. Même en tant que développeur. Dans les deux dernières décennies, l'Internet s'est développé, élargi, a explosé et est devenu impossible d'ignorer, ce qui rend n'importe quel clavier sans une connexion Internet à peu près inutile.

Au cours des dernières années, le web a apporté avec elle un nouveau terme qui peut être passionnant et déroutant à la fois: "application web".

#### <span id="page-11-0"></span>*3.2 La différence entre les sites Web et applications mobiles :*

Depuis la multiplication des Smartphones sur le marché des téléphones, il est vrai que les entreprises réfléchissent plus longuement au fait de développer soit une application, soit un site web ou alors les deux pour promouvoir leurs service, leurs images et leurs produits.

La première question à poser est : quelle est la différence entre une application et un site web?

Une application doit être téléchargée et installée directement sur un appareil mobile (Smartphones ou tablette). Une application est téléchargeable sur une plateforme en ligne (AppStore, Android Market, Blackberry App World, ...) et n'est pas accessible depuis un navigateur [1].

A contrario, un site Web est un site Internet classique, sauf qu'il est optimisé pour l'affichage sur un micro ou sur une tablette. Les sites Web sont de plus en plus réalisés en Responsive Web Design, ce qui signifie que le site est conçu pour s'adapter à n'importe quel terminal utilisé par l'internaute. C'est une interface qui s'adapte en fonction de la largeur de l'écran, ou plus précisément de la résolution de l'écran.

Maintenant, la question à se poser n'est pas de savoir quelle solution est la meilleure, mais plutôt quelle serait la plus efficace selon le contexte et les objectifs de l'entreprise ?

Le choix de développer une application ou un site web dépend de nombreux facteurs, tels que les objectifs finaux de l'entreprise par rapport à cette création, à l'usage envisagé etc.

#### <span id="page-11-1"></span>*3.2.1 Les applications mobiles :*

Une application mobile offre de nombreux avantages pour une entreprise qui veut augmenter son capital et améliorer son image de marque. Pourquoi ? Car l'application a tendance à se limiter à l'utilisation du PC et de plus en plus de personnes possèdent un Smartphone. L'environnement de développement est donc plus propice à la création d'interactions avec l'utilisateur, celle-ci pouvant bénéficier des fonctionnalités du Smartphone [7] : caméra, GPS, accéléromètre, carnet d'adresse, ...

si l'application possède de nombreux avantages, il existe aussi quelques inconvénients, notamment le fait que l'on soit obligés de développer l'application sur plusieurs plateformes car chaque environnement a un langage de développement qui lui est propre. L'autre inconvénient de la création d'application est que bien souvent, cela revient beaucoup plus cher de développer une application sur les différentes plateformes que de faire un site web qui sera optimisé pour toutes les machines (Pc, Tablet,…).et automatiquement sur toutes les plateformes [7].

On notera que le développement d'applications mobiles peut être fait également avec des générateurs de code qui présentent l'avantage d'optimiser le temps de développement.

#### <span id="page-12-0"></span>*3.2.2 Les sites web :*

Le site web possède des avantages par rapport à l'application mobile. Une des premières choses que l'on peut dire, c'est qu'avec la mise en place d'un site web, il suffit d'un seul développement, car ce site sera compatible sur toutes les machines (Cc, Tablet,…) et automatiquement sur tous les plateformes., ce qui est, pour l'entreprise un gain de temps s'il est question de lancer le site rapidement.

Par ailleurs, la possibilité de faire des mises à jour sur le site sans que les utilisateurs aient à réaliser une mise à jour eux même est un grand avantage.

Mais le site web présente tout de même quelques inconvénients, dont premièrement, le fait que l'utilisateur ne pourra accéder au site sans connexion Internet, ce qui peut décourager certains utilisateurs. D'autre part, même avec une connexion réseau performante, la navigation n'est pas aussi fluide que sur une application, ce qui a un impact direct sur le nombre d'informations

#### <span id="page-12-1"></span>*3.2.3Conclusion :*

Chacune des méthodes site web, application mobile présente des avantages et des inconvénients, mais toutes les deux sont aussi complémentaires. Le choix de l'application mobile ou du site web dépend de ce que l'entreprise veut développer, avec quels objectifs et quelles cibles.

Certaines entreprises vont développer un site mobile et des applications, mais ces dernières seront alors spécifiques à un certains domaines ou services proposés par l'entreprise.

Il convient donc de travailler sur les objectifs en amont, ce qui évitera par exemple la création d'une application alors qu'un simple site web aurait suffi.

#### <span id="page-13-0"></span>*4. Les Plateformes des applications mobiles :*

#### <span id="page-13-1"></span>*4. 1 Introduction :*

Applications viennent dans plusieurs styles différents, et une plate-forme d'application devraient soutenir chacun d'eux. Il s'agit d'un défi de taille: Divers services sont nécessaires, et ils doivent être fournis de différentes manières. Une façon de comprendre cette complexité est d'abord de regrouper les types de services une plate-forme d'application fournit, puis regardez les différents contextes dans lesquels ces groupes de services sont fournis [7].

-Android

-IOS

[-Windows Phone](http://fr.wikipedia.org/wiki/Windows_Phone)

[-BlackBerry OS](http://fr.wikipedia.org/wiki/BlackBerry_OS)

Et on a les Plateformes *plus utiliser* sont : Android et iOS

Android et Apple sont les systèmes d'exploitation utilisés principalement dans la technologie mobile, tels que les « smartphones »et les tablettes. Android, qui est basé sur Linux et en partie open source, est plus digne d'un PC que iOS, en ce que son interface et les fonctions de base sont généralement plus personnalisable de haut en bas. Cependant, des éléments de conception uniformes iOS »sont parfois perçus comme étant plus convivial.

Vous devez choisir votre « Smartphone »et systèmes de tablettes avec soin, comme le passage d'iOS à Android ou vice versa, vous aurez besoin d'acheter des applications à nouveau dans le Google Play ou Apple App Store. Android est maintenant le plus couramment utilisé la plateforme de « Smartphone »du monde et est utilisé par de nombreux fabricants de téléphones différents. iOS est utilisé uniquement sur les appareils Apple, comme l'iPhone.

#### *4. 2 Une table de comparaison entre Android et iOS :*

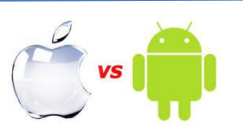

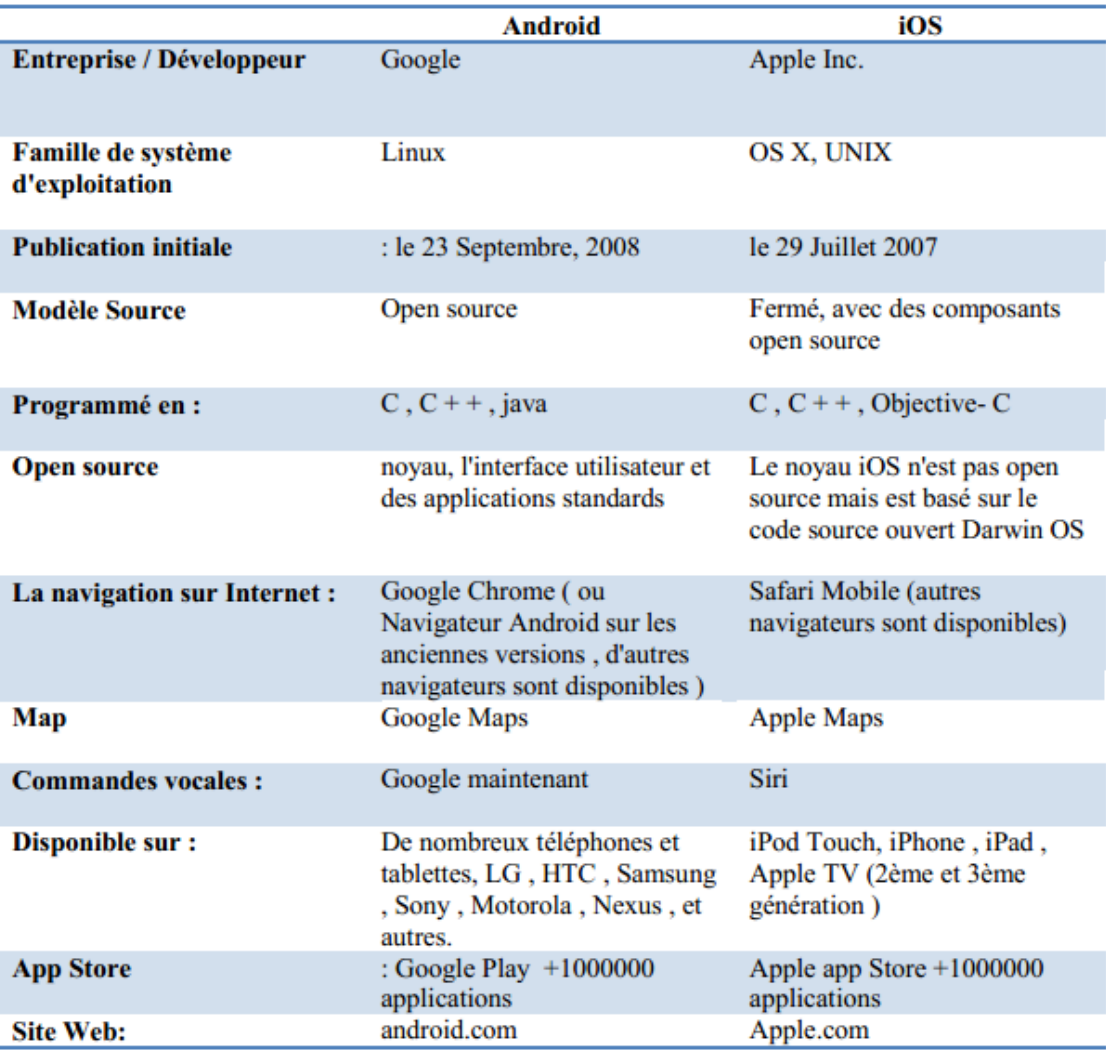

#### **Tableau 1**: Les comparaisons entre Android et iOS

#### *4.2.1 Les applications intégrées :*

Les applications intégrées changent d'un téléphone Android à l'autre, cette plateforme offre généralement des applications plus puissantes et une meilleure variété qu'Ios [3]. Google Mapp qui est offert avec Android permet par exemple la navigation tour par tour, comme un navigateur GPS, ce qui n'est pas offert avec l'iPhone.

La plupart des téléphones Android intègrent également les réseaux sociaux, comme Facebook et Twitter directement dans ses files d'actualités et dans ses contacts. Ceci dit, cet avantage est assez mineur, puisqu'il est facile avec l'iPhone 4 de télécharger des applications pour réseaux sociaux.

Android vient généralement avec des applications de productivité assez puissantes (comme ThinkFree Office), compatibles avec Microsoft Office.

#### <span id="page-15-0"></span>*4.2.2 La création et de l'édition des applications iOS vs Android (développement) :*

Les applications Android sont programmés en C,  $C + +$  et Java. Il s'agit d'une plate-forme "ouverte", n'importe qui peut télécharger le code source Android et le SDK Android gratuitement. N'importe qui peut créer et distribuer des applications Android gratuitement, les utilisateurs doivent télécharger des applications à partir de l'extérieur de la boutique officielle Google Play libre. Il y a, cependant, une seule fois 25 \$ de frais d'inscription pour les développeurs qui veulent publier leurs les applications (sont gratuites ou payantes) sur le site officiel de Google Play store. Applications publiées sur Google Play après d'un examen par Google. Le SDK Android est disponible pour toutes les plateformes - Mac, PC et Linux [4].

applications iOS sont programmés en utilisant Objective-C. Les développeurs doivent payer \$ 99 chaque année pour l'accès au SDK iOS et le droit de publier dans l'App Store d'Apple. Le SDK iOS n'est disponible que pour la plate-forme Mac.

### <span id="page-15-1"></span>*5. La plateforme Android*

#### <span id="page-15-2"></span>*5.1 Historique :*

Initialement développé par Android, Inc., qui a soutenu financièrement Google et plus tard acheté en 2005, Android a été dévoilé en 2007 avec la fondation de l'Open Handset Alliance-un consortium de matériel, de logiciels et des sociétés de télécommunication consacré à la promotion ouverte normes pour les appareils mobiles . le premier smartphone sous Android disponible publiquement, le HTC Dream, a été libéré le 22 Octobre 2008 [7].

Android est le nom du système d'exploitation mobile réalisé par la société américaine; Google. Il le plus souvent est installé sur une variété de Smartphones et tablettes à partir d'un hôte de fabricants offrant aux utilisateurs d'accéder à ses propres services de Google comme la recherche, YouTube, Maps, Gmail et plus [2].

Cela signifie que un utilisateur facilement chercher de l'information sur le web, regarder des vidéos, la recherche de sens et écrire des e-mails sur le téléphone, comme un utilisateur férie sur un ordinateur, mais il y a plus à Android que ces exemples simples.

#### <span id="page-15-3"></span>*5.2 Traits :*

Les notifications sont accessibles en glissant du haut de l'écran ; notifications individuelles peuvent être révoqués par les glissant loin , et peuvent contenir des fonctions supplémentaires .

L'interface utilisateur d'Android est basé sur la manipulation directe ,à l'aide des entrées tactiles qui correspondent vaguement à des actions dans le monde réel , comme glisser, taper , pincer et inverser pincer pour manipuler des objets à l'écran .

#### <span id="page-15-4"></span>*5.3 Matériel :*

La principale plate-forme matérielle pour Android est l'architecture (ARMv7 32 bits)\*. Le projet Android-x86 fournit un support pour l'architecture x86.

#### <span id="page-16-0"></span>*5.4 Développement :*

Android est développé en privé par Google jusqu'à ce que les dernières modifications et mises à jour soient prêtes à être libéré, à quel point le code source est mis à la disposition du public. Ce code source ne fonctionnera sans modification sur certains appareils, habituellement la série Nexus de dispositifs. Le code source est à son tour, adapté par les constructeurs afin de fonctionner sur leur matériel [2].

#### <span id="page-16-1"></span>*5.5 Architecture Android :*

Le schéma suivant illustre les principaux composants du système d'exploitation Android :

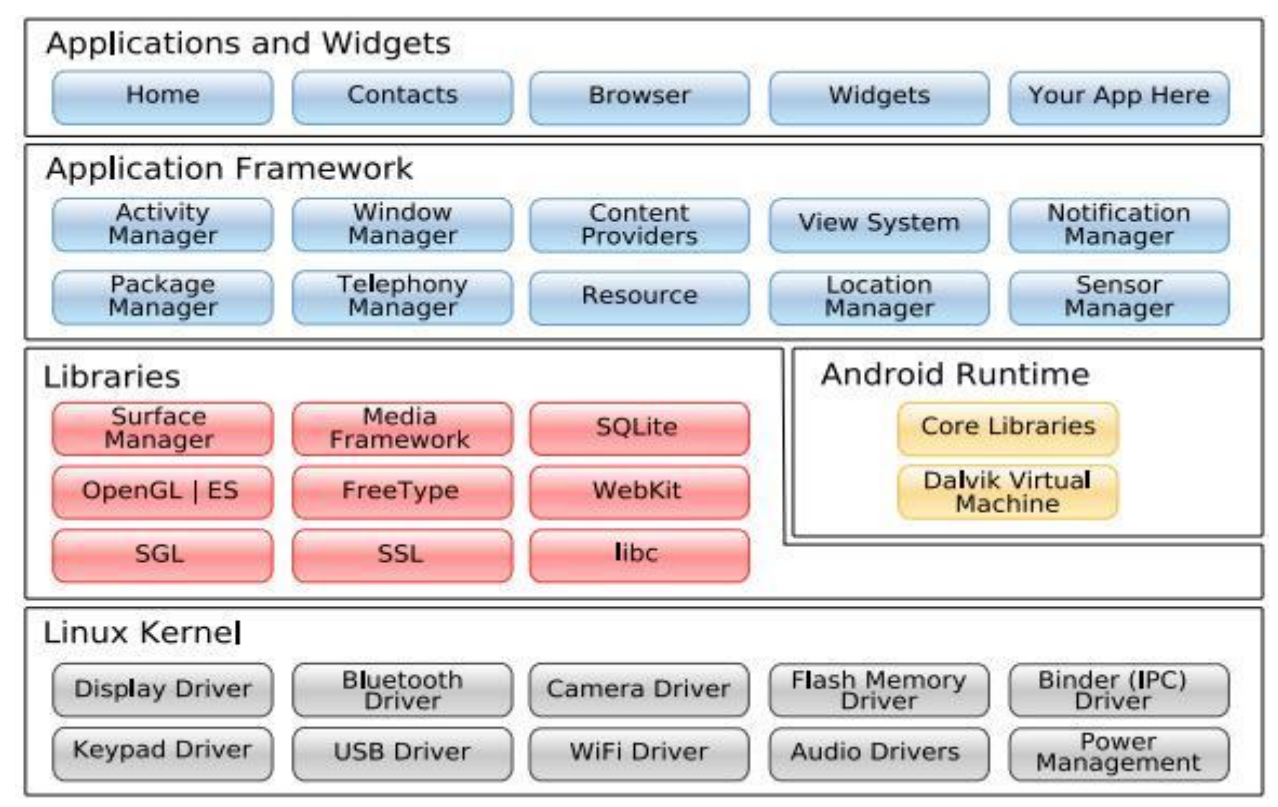

#### *Figure 1 : Architecture Android* [7]

\*\* ARMv7 est une version de l'architecture du processeur développé par ARM ([ARM,](http://fr.wikipedia.org/wiki/ARM_(soci%C3%A9t%C3%A9)) une société créant des architectures de processeur )

-L'architecture ARMv7 fournit un soutien matériel ultra rapide pour seule arithmétique du point de précision flottante

### <span id="page-16-2"></span>*6. L'architecture Android :*

#### <span id="page-16-3"></span>*6.1 Applications :*

Android est fourni avec un ensemble de programmes de base (également nommés applications natives) permettant d'accéder à des fonctionnalités comme les courriels, les SMS, le téléphone, le calendrier, les photos, les cartes géographiques, le Web, pour ne citer que quelques exemples. Ces applications sont développées à l'aide du langage de programmation Java. Pour l'utilisateur final, c'est la seule couche accessible et visible.

#### <span id="page-16-4"></span>*6.2 Le Framework (Application Framework) :*

En fournissant une plateforme de développement ouverte, Android offre aux développeurs la possibilité de créer des applications extrêmement riches et innovants. Les développeurs sont libres de profiter du matériel périphérique, les informations de localisation d'accès, exécutez les services d'arrière-plan, définir des alarmes, ajouter des notifications de la barre d'état, et beaucoup, beaucoup plus [7].

#### <span id="page-17-0"></span>*6.3 Les bibliothèques (Libraries) :*

En interne, Android inclut un ensemble de bibliothèques C et C++ utilisées par de nombreux composants de la plateforme Android. Ces bibliothèques sont en réalité accessibles au développeur par l'intermédiaire du framework Android [7]. En effet, le framework Android effectue, de façon interne, des appels à des fonctions C/C++ beaucoup plus rapides à exécuter que des méthodes Java standard. La technologie Java Native Interface (JNI) permet d'effectuer des échanges entre le code Java et le code C et C++.

#### <span id="page-17-1"></span>*6.4 Moteur d'exécution Android (Android Runtime) :*

Android inclut un ensemble de bibliothèques qui fournit la plupart des fonctionnalités disponibles dans les bibliothèques de base du langage de programmation Java.

Chaque application Android s'exécute dans son propre processus, avec sa propre instance de machine virtuelle Dalvik. Dalvik VM est une implémentation de machine virtuelle ayant été conçue pour optimiser l'exécution multiple de machines virtuelles. Elle exécute du bytecode qui lui est dédié : le bytecode dex. (format qui est optimisé pour une empreinte mémoire minimale).

#### <span id="page-17-2"></span>*6.5 Noyau Linux (Linux Kernel) :*

Android repose sur un noyau Linux (version 2.6) qui gère les services du système, comme la sécurité, la gestion de la mémoire et des processus, la pile réseau et les pilotes. Il agit également comme une couche d'abstraction entre le matériel et la pile logicielle.

#### 6.6 *Les avantage d'Android :*

- Open source l'utilisateur à tout moment télécharger les sources et les modifier selon vos goûts !
- Gratuit (ou presque) : Android est gratuit, autant pour vous les développeurs pour les constructeurs.
- Facile à développer : Toutes les API mises à disposition facilitent et accélèrent grandement le travail .
- Flexible : Le système est extrêmement portable, il s'adapte à beaucoup de structures différentes.
- Ingénieux : L'architecture d'Android est inspirée par les applications composites, et encourage par ailleurs leur développement.
- Les services Google sont parfaitement intégrés.
- Android évolue plus rapidement.
- Il prend en charge 2D,3D graphiques .
- Il prend en charge plusieurs langues

## <span id="page-18-0"></span>*7. Conclusion :*

Nous avons vu dans ce chapitre que la plate-forme Android est la plus utilisé dans la téléphonie mobile car elle open source soutenue par le géant de l'informatique Google. Elle offre aux développeurs différents possibilités d'écrire et de développer des applications mobiles. Au cours du chapitre prochain, nous allons définir et présenter un annuaire médical sous forme d'application mobile que nous avons développé pour couronner notre étude.

## *La troisième partie*

# <span id="page-19-0"></span>**DEFINITION DE L'APPLICATION**

### *(DEVELOPPEMENT)*

#### <span id="page-19-1"></span>*1. Introduction :*

L'objectif de notre étude est de réaliser une application mobile. On a choisi d'écrire une application qui présente un annuaire médical rassemblant des informations de certains professionnels, permettant ainsi à d'autres personnes de consulter cet annuaire et de retrouver les données nécessaires à leur recherche tout en exploitant les forces des fonctions embarquées dans les téléphones mobiles qui repose sur la plate-forme Android.

#### <span id="page-19-2"></span>*2. La présentation de l'application :*

l'application représente l'annuaire des établissements de santé, des médecins et professionnels de santé ainsi que des laboratoires pharmaceutiques et des distributeurs de matériel médical permettant ainsi aux professionnels de la santé de communiquer entre eux et de se faire connaître de la population.

Dans notre monde moderne, savoir s'informer vite et bien est une nécessité vitale. L'information rapide est impérative lorsqu'il s'agit du domaine de la santé où la célérité et l'urgence permettent de sauver des vies

Annuaire en mettant à la disposition de tout un chacun les coordonnées des différents prestataires de santé (soignants, distributeurs de matériel médical, laboratoires pharmaceutiques) facilitera les échanges entre eux permettant ainsi une valorisation et une promotion de ces prestations.

Cet annuaire contient les rubriques suivantes :

- $\checkmark$  Hôpitaux
- $\checkmark$  Cliniques
- $\checkmark$  Médecins
- Distributeurs de matériel médical.
- $\checkmark$  Laboratoire pharmaceutiques.
- ……………………..

#### <span id="page-19-3"></span>*2.1 Les fonctionnalité de l'App :*

Les fonctionnalités proposés par notre annuaire Médical sont classé selon l'orientation (Public, Professionnels):

Pour les publics :

- $\checkmark$  Lister toutes les informations concernant les professionnels (médecin, pharmacie, laboratoire,………), les informations sont (nom, catégorie, adresse, wilaya, num Tél…)
- $\checkmark$  La recherche d'un ensemble de professionnels selon des critères (par : nom, catégorie, wilaya,…),
- $\checkmark$  Effectuer un appel téléphonique via les résultats de la recherche
- $\checkmark$  L'envoi des messages, des emails, sms via les résultats de la recherche
- $\checkmark$  Voir la localisation des professionnels dans le Google Mapp (médecin, pharmacie, laboratoire,………)

Pour les Professionnels (médecin, pharmacie,….) :

- $\checkmark$  Sauvegarder les coordonnées GPS pour les afficher, dès l'inscription dans la base de données
- $\checkmark$  Simplifie les transactions avec les clients (appelle téléphonique, sms, rendez-vous,...) Publicité gratuite et en affichant son nom dans la liste sans payer de frais donc automatiquement le nombre de client est augmente

#### <span id="page-20-0"></span>*3. L'architecture :*

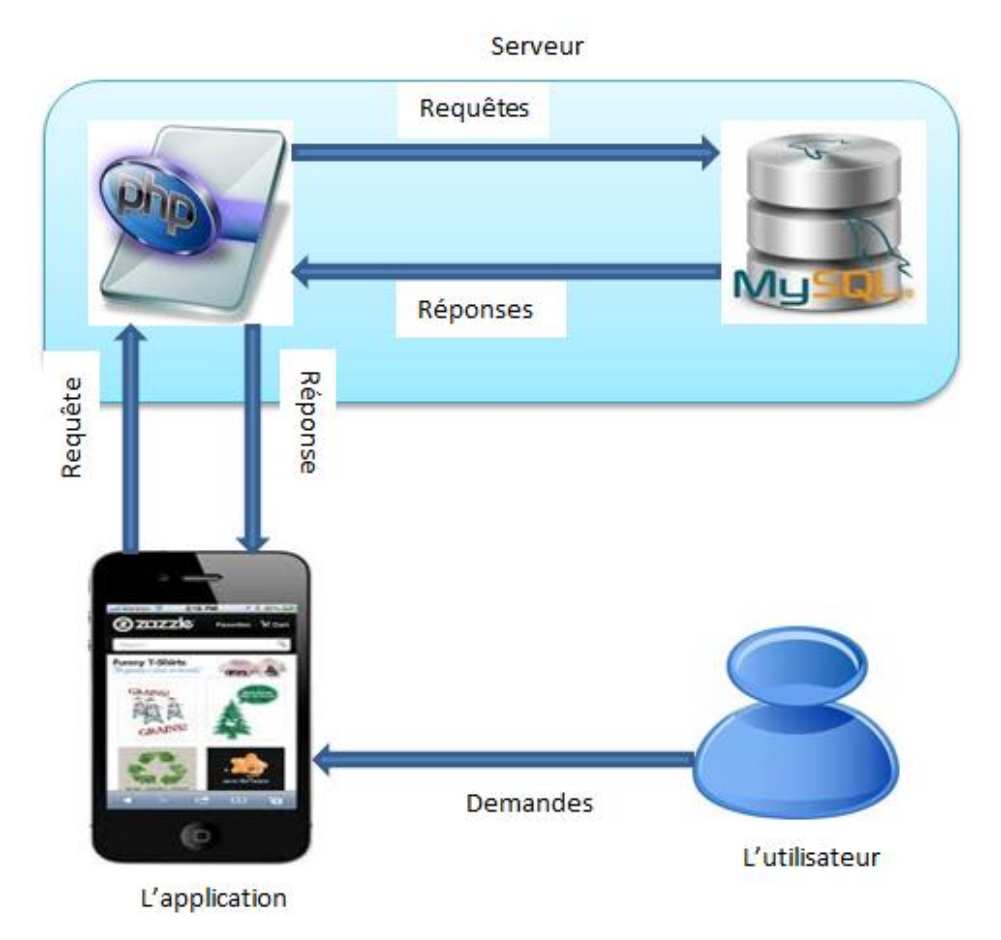

#### *Figure 2 :L'architecture de l'application*

*Utilisateur:* qui utilise l'application, il est intéressé par l'interface qui apparait sans savoir ce qui se passe derrière cette interface, il interagit avec des boutons, texte, ........

Lorsque l'utilisateur appuie sur le bouton, par exemple, l'application envoie une requête vers le serveur avec les fichiers "PHP" , ces fichiers sont également envoient une autre requête vers la base de données pour extraire des informations, puis revenir de la même manière à être présenté dans l'écran.

*Téléphone mobile :* qui contient l'application, qui est basé sur le la plaque-forme Android, et c'est ce qui rend l'application forte et caractérisée par plusieurs caractéristiques, ces caractéristiques réduisent beaucoup le travail pour les programmeurs et nous avons exploité ces caractéristiques comme (Dial, Google Maps, Internet, JSON. ...........), cela rend l'application riche.

*Serveur :* il est dans le web avec le nom de domaine « mobile.santedz.com » qui contient la base de données «MySQL», Mais nous ne pouvons pas accéder à la base de données qu'au travers les fichiers "PHP" situés également dans le serveur, ces fichiers "PHP" sont responsables du traitement au niveau de la base de données (ouvert, envoyer, recevoir), ces fichiers "PHP" envoie des " requêtes PHP et reçoivent des "Réponses HTML ".

*Les fichiers PHP :* l'application Android appelle un script PHP pour exécuter les opérations de base alors Le script PHP se connecte à la base de données MySQL pour effectuer les opérations qui sont CRUD ( Create, Read , Update, Delete ).

#### <span id="page-21-0"></span>*1. Modélisation :*

Dans presque tous les applications Android: tout apparaît dans l'interface utilisateur est divisée en 3 choses (Template, code de programmation, l'information)

 Template : Est un Modèle contenant l'information et ce fichier sera fournie avec l'App, l'extension de ce fichier est (. XML)

Code de programmation: Il est la base de toute application Parce que avec le code vous créez tout ce que vous voulez et ont l'extension de fichier ((classe.

 Information: est tout ce qui affiche à l'utilisateur (textes, sons, vidéos .....) et cette information est dans la base de données interne ou externe

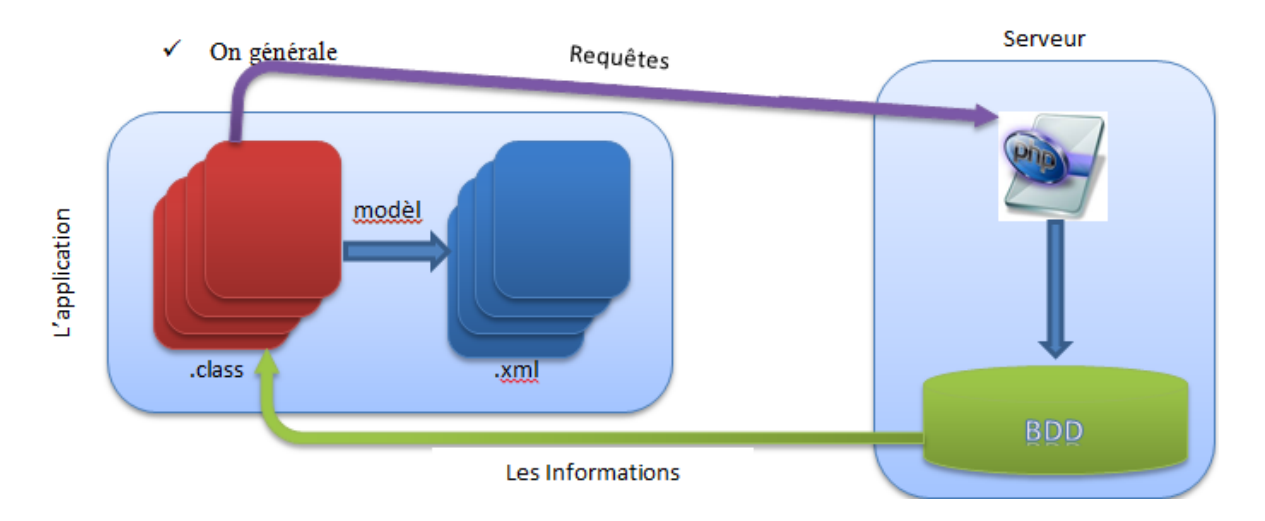

On générale :

*Figure 3 : modélisation générale de l'application*

Détails :

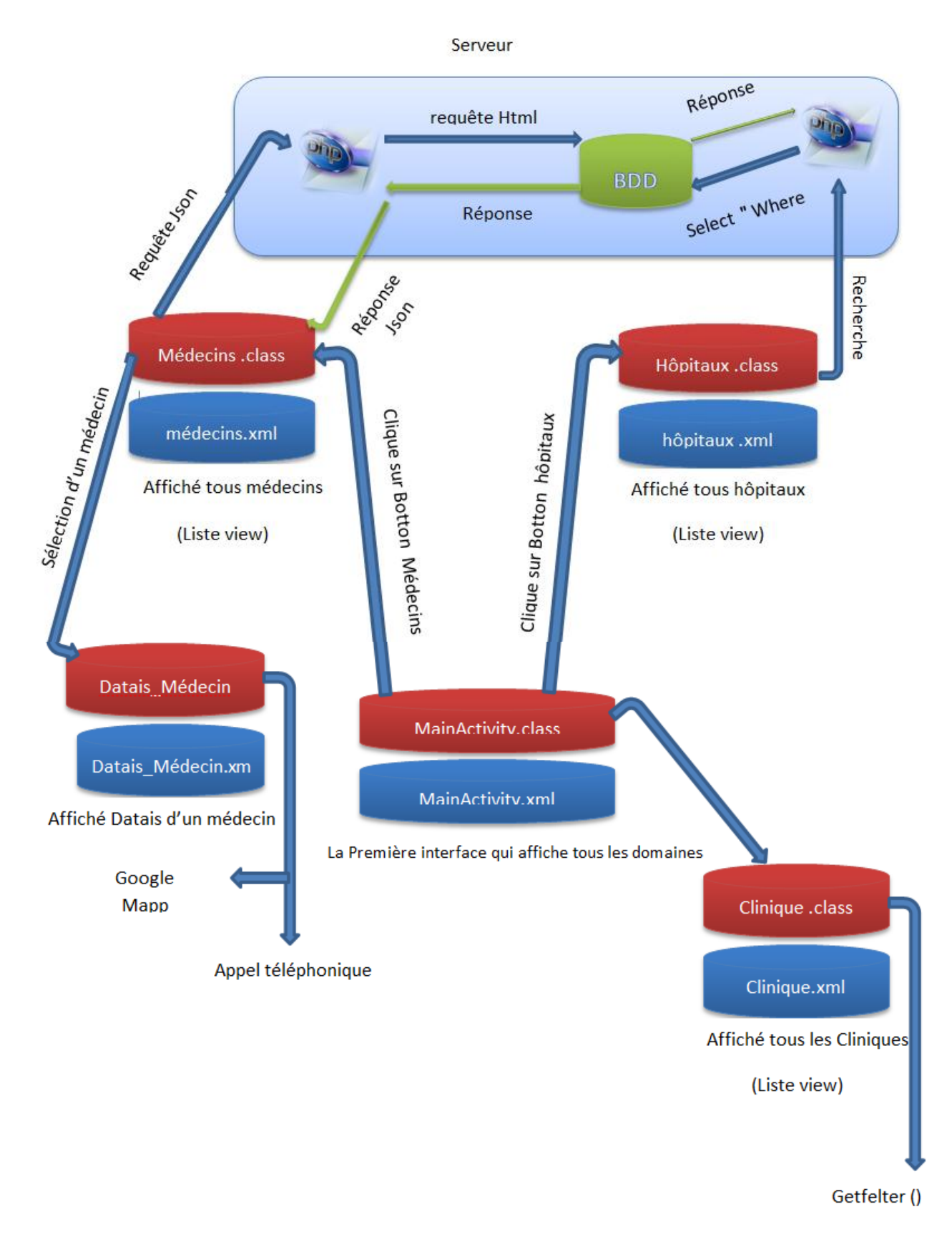

*Figure 4 :modélisation détails de l'application*

#### <span id="page-23-0"></span>*2. Le développement :*

Le développement en java divisé en deux parties

- La programmation en code se forme des class
- le Template se forme des fichiers xml (par exemple) :

#### *Exemple 01 :*

Si on veut créer un bouton il faut faire deux choses :

En xml :

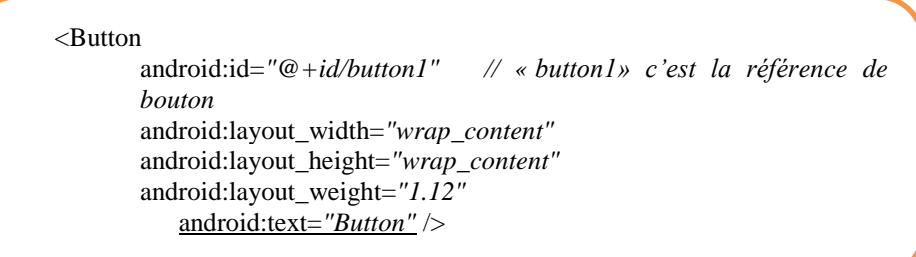

```
En code java (class) :
```
<span id="page-23-1"></span>});

Il faut premièrement référencer le bouton qui on veut utiliser avec le qui nous avons créé en xml

Button nom\_bouton=(Button)findViewById(R.id.*button1*);

Et puis la référence on va ajouter l'action de bouton :

nom\_bouton.setOnClickListener(new View.OnClickListener() { @Override **public void** onClick(View view) { **//Actions** }

#### *Bases de données*

On a développé une Bases de données SQL avec les tableaux suivant :

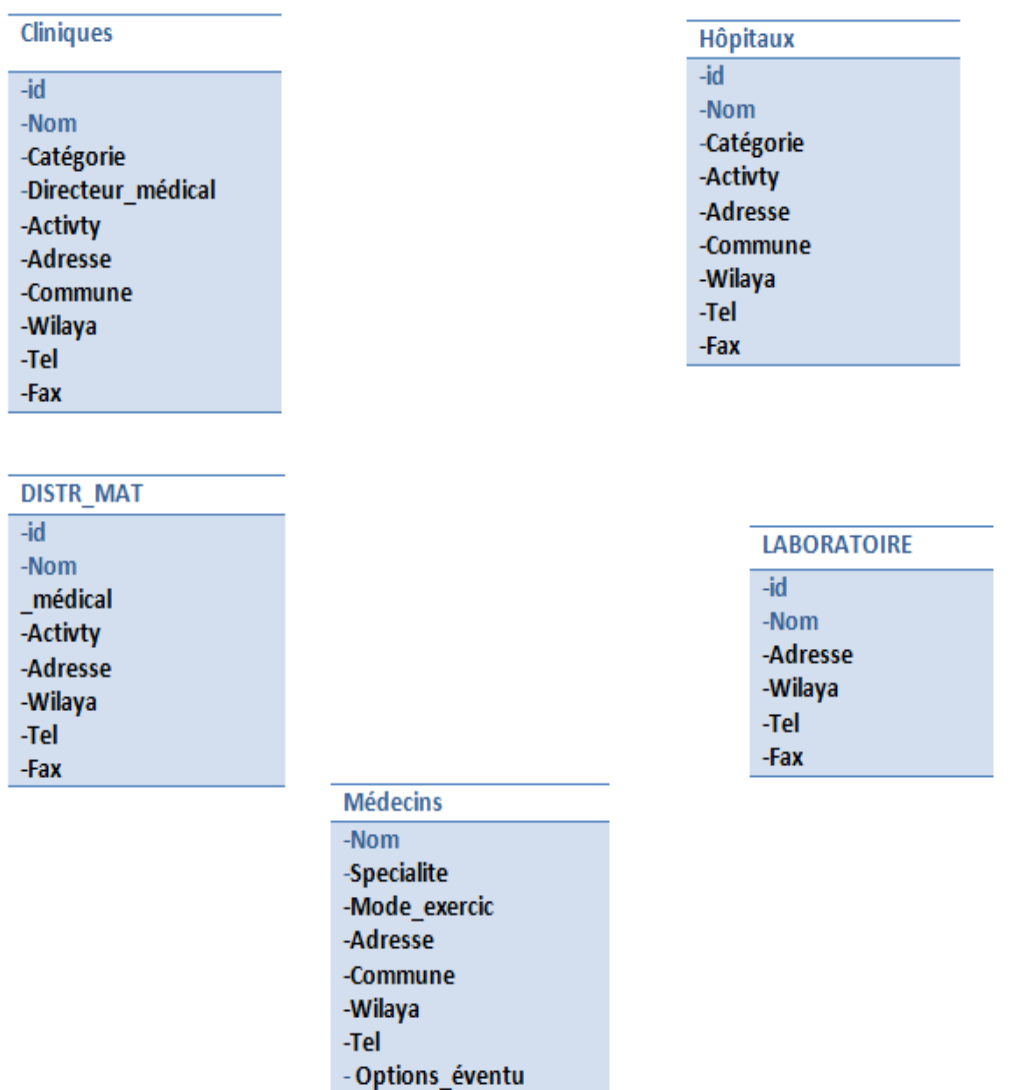

#### <span id="page-24-0"></span>*3. Le matériel Utilisé :*

Appareils que nous utilisons est un deux micro portables avec les caractères suivant :

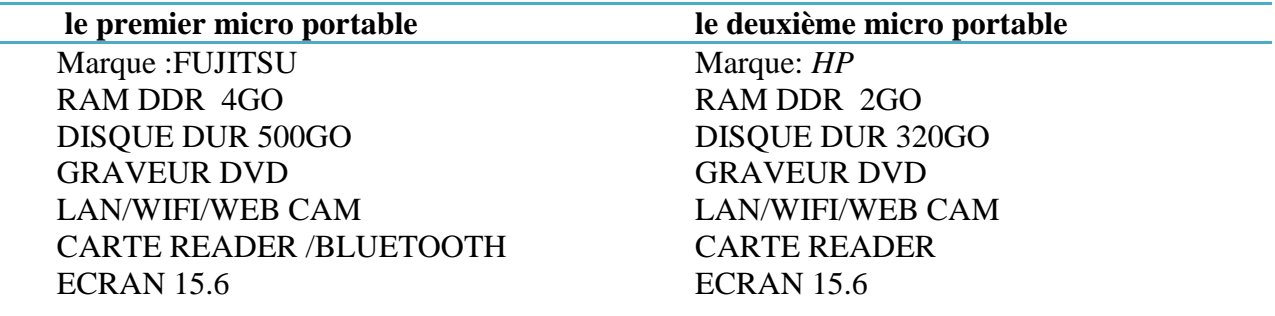

#### <span id="page-25-0"></span>*4. Le Langage de programmation :*

Le langage de programmation est : JAVA

Avec Eclipse et JDK (Java Development Kit) on peut développer des applications exécutables (ordinaire : Desktop applications), mais pour développer des applications android il faut télécharger le SDK (Software Development Kit) qui contient des collections / Classes et fonctions qui peuvent être utilisées dans le développement d'application Android.

Et pour tester notre application on utilise la virtual machine AVD (Android Virtual Device). Il faut aussi télécharger le "ADT" (Android Development Tools) qui contient tous les outils de développement.

On a utilisé aussi le serveur WAMP qui héberge la base de données et les scriptS PHP localement sur un serveur local pour réaliser les tests.

#### <span id="page-25-1"></span>*5. Conclusion :*

Nous avons vu dans ce chapitre que si nous voulons développer une application Android, il est nécessaire d'avoir une certaine maitrise du langage Java, une connaissance en Php et MySQL. Sans posséder de matériel spécifique, juste un simple PC muni d'un système d'exploitation et une plateforme de développement libre le tout allié à une intelligence, des milliers d'applications mobiles ont vu le jour.

# *Quatrième partie TEST DE L'APPLICATION*

### - 191 X Ca. 5554 fire **THE R. P. LEWIS**  $^{16}$  1 6.35  $^{36}$ d 6.37 Annuaire de santé **Accueil** Le guide de santé en Algérie Hop **TIMED** Les domaines Inscription **Recherche** Recherche Inscription

#### Le premier interface

Lister tous les noms des Professionnels

#### Affiché tous les détails d'un Professionnel

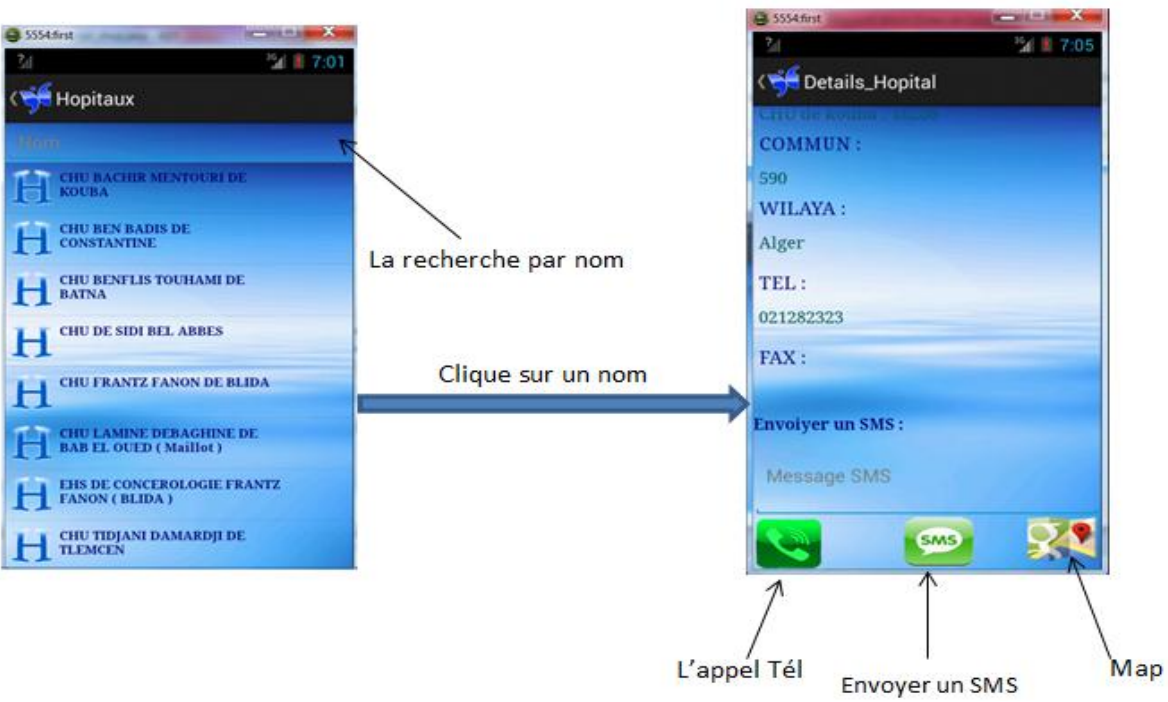

#### Affichage tous les domaines

#### L'interface de l'inscription d'un Professionnel

La recherche par wilaya d'un Professionnel

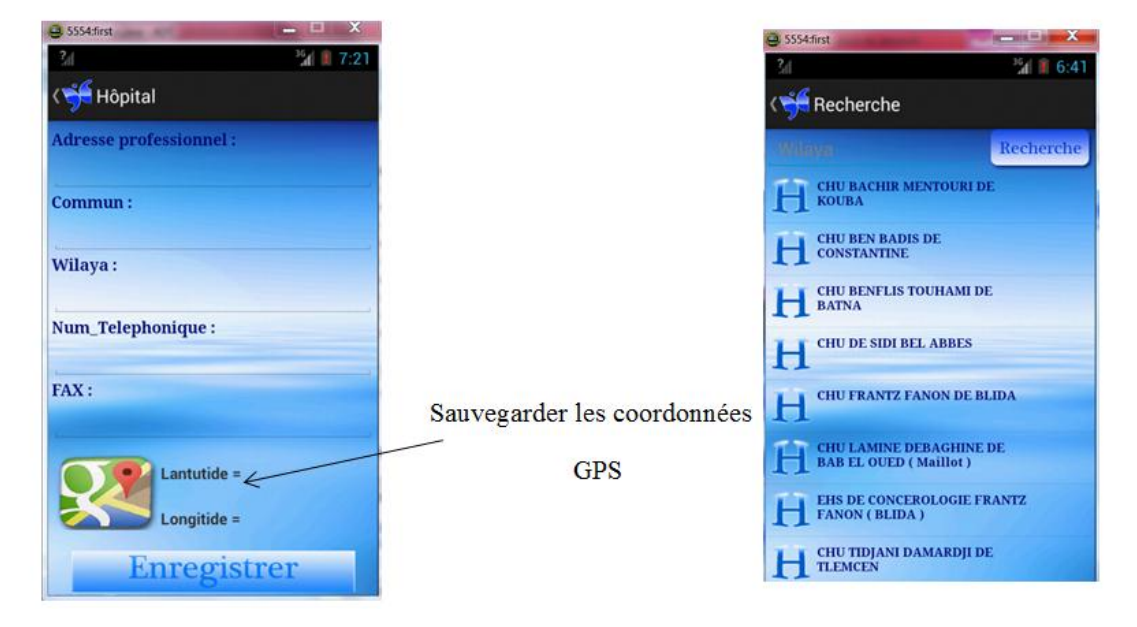

Affiché le Professionnel dans le map

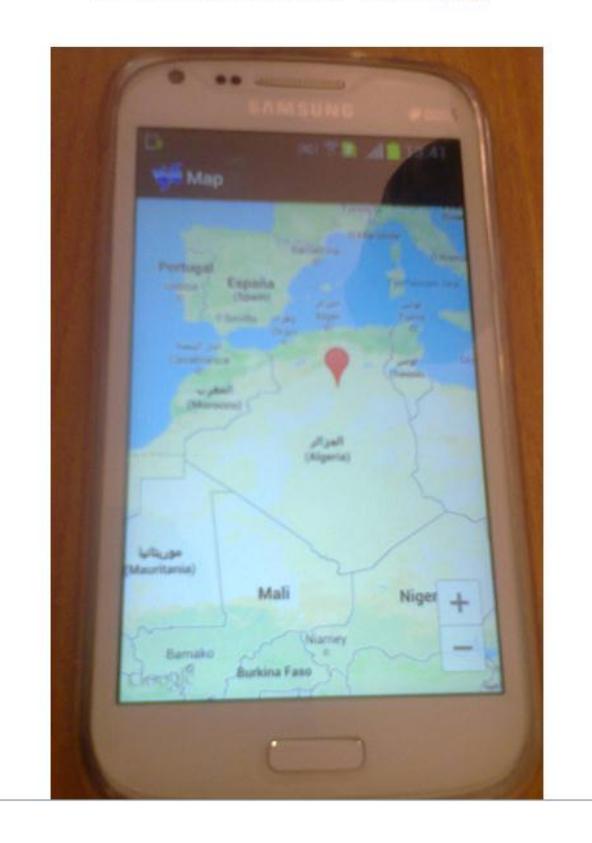

## *Conclusion & perspectives*

A la fin de ce projet, nous espérons que nous avons fait un bon travail, en essayant de résoudre un besoin lié à la santé en présentant un annuaire médical sous forme d'une application mobile exploitable via téléphonique et Tablet.

Nous avons vu précédemment, que la plateforme Android présentait des avantages par le fait qu'Android est plus largement utilisé dans les téléphones mobiles commercialisés en Algérie et que peu d'algériens développent sous cette plateforme. Motivé par ça, nous avons pensé à une application qui apporterai un plus dans le domaine médical même si elle ne permet actuellement qu'une recherche et localisation de certaine catégorie de professionnels.

Vu le temps court, que nous avions, nous avons fixé comme perspective de compléter cette application par des fonctionnalités de prise de Rendez-vous chez les professionnels de la sante, spécialement les médecins et dentistes. Une autre fonctionnalité très importante est celle de pouvoir localiser le professionnel (médecin/dentiste/pharmacien) le plus proche ainsi que sa popularité par rapport aux services qu'il présente.

#### **Bibliographies:**

[1] beginning\_android\_4\_application\_development . Wiley logo, John Wiley. Wrox Programmer toProgramming(2013)

[2] Beginning Android Application Développent . Wei Meng Lee, Wrox Programmer toProgramming(2010)

[3] creez-des-applications-pour-android, Par Frédéric Espiau (Apollidore), Licence Creative Commons (2013)

[4] cours-Android .Zaidi ganber, aymen ben chiero boote intelligente (2010) , openclassrooms

[5] AndroidVerySimpleBook , B. Mohamed , W.aloiné , Wei Meng Lee, Wrox toProgramming(2013)

[6] Le résumé important pour la programation android .Ahmed jaaver el-bakalie, (Novembre 2009).

[7] Les Sites : [\(www.stackoverflow.com,](http://www.stackoverflow.com/) [www.androidhive.info,](http://www.androidhive.info/) [www.lynda.com/Android-training-tutorials\)](http://www.lynda.com/Android-training-tutorials).

[8] Types annuaire.

## *ANNEXE :*

Fonctions essentielles utilisés dans le développement

Ce code présente la définition de texte :

```
<TextView
             android:id="@+id/text8"
             android:layout_width="fill_parent"
             android:layout_height="22dp"
             android:layout_margin="5dip"
             android:layout_marginBottom="15dip"
             android:gravity="top"
                        android:textAppearance="@style/style1" />
```
Ce code présente la fonction de l'appel téléphonique :

```
ImageButton bappel = (ImageButton) findViewById(R.id.bappel);
             bappel.setOnClickListener(new View.OnClickListener() {
                   @Override
                   public void onClick(View view) {
                          Intent i = new Intent(Intent.ACTION_CALL);
                           i.setData(Uri.parse("tel:" +tel));
                          startActivity(i);
                   }});
```
Ce code présente la fonction GET (qu'est obtenir les données à partir de la BDD):

```
if(method == "GET")// request method is GET
           DefaultHttpClient httpClient = new DefaultHttpClient();
           String paramString = URLEncodedUtils.format(params, "utf-8");
            url += "?" + paramString;HttpGet httpGet = new HttpGet(url);
            HttpResponse httpResponse = httpClient.execute(httpGet);
            HttpEntity httpEntity = httpResponse.getEntity();
            is = httpEntity.getContent();
                                             }
```
Ce code présente la fonction POST (qu'est envoyer les données vers la BDD):

```
if(method == "POST")// request method is POST
                   // defaultHttpClient
                   DefaultHttpClient httpClient = new DefaultHttpClient();
                   HttpPost httpPost = new HttpPost(url);
                   httpPost.setEntity(new UrlEncodedFormEntity(params));
                   HttpResponse httpResponse = httpClient.execute(httpPost); 
                   HttpEntity httpEntity = httpResponse.getEntity();
                   is = httpEntity.getContent();
                                               }
```
Ce code présente la fonction d'envoyer un message :

```
ImageButton bmsg = (ImageButton) findViewById(R.id.bmsg);
      bmsg.setOnClickListener(new View.OnClickListener() {
      @Override
      public void onClick(View view) {
         tmsg = (EditText) findViewById(R.id.tmsg);
          String sms = tmsg.getText().toString();
          if (tel.length()>=10){
             try {
             SmsManager smsManager = SmsManager.getDefault();
             smsManager.sendTextMessage(tel, null, sms, null, null);
             Toast.makeText(getApplicationContext(), "Message 
             envoyé",Toast.LENGTH_LONG).show();
                              } catch (Exception e) {
                                  e.printStackTrace();
                            }
                              }else{
             Toast.makeText(getApplicationContext(),"Téléphone 
      Fixe",Toast.LENGTH_LONG).show();
                              }
```
Ce code présente la fonction de la localisation dans le Mapp:

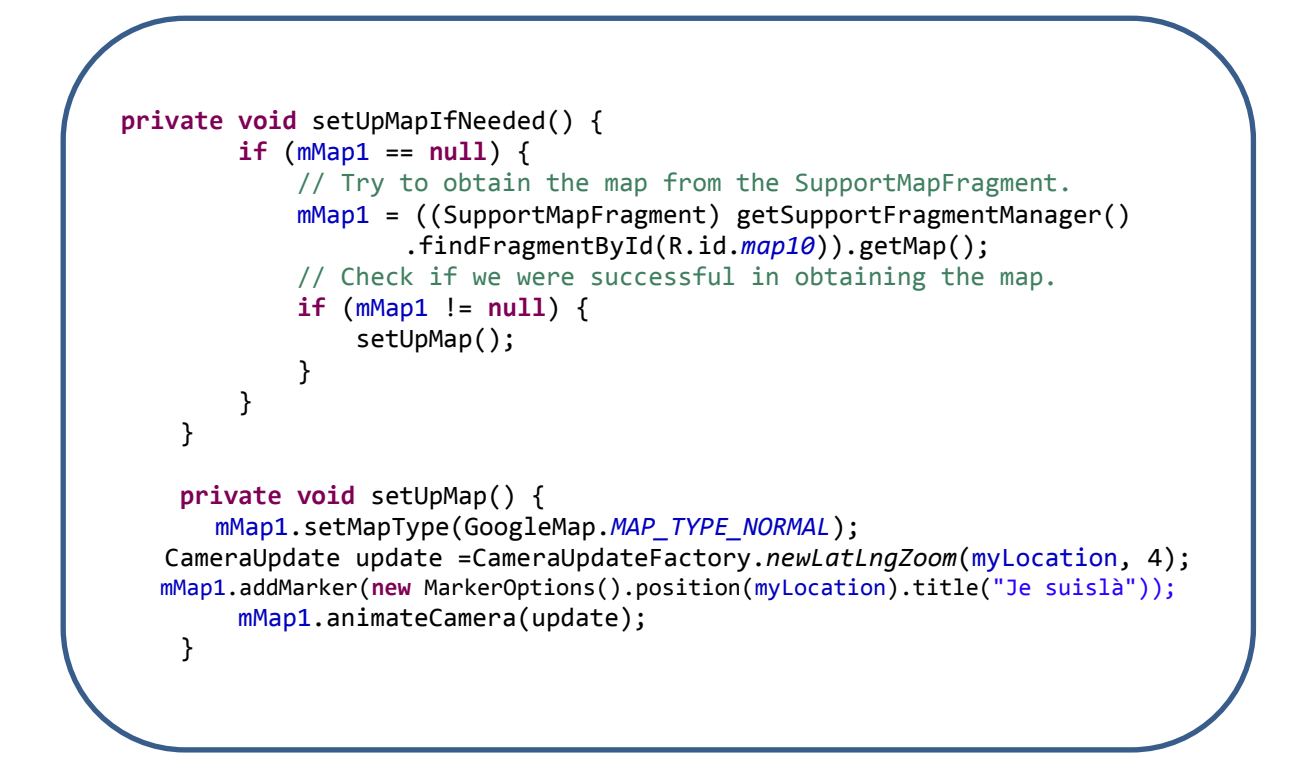

Ce code présente la fonction de la localisation GPS:

```
bloca.setOnClickListener(new View.OnClickListener() {
@Override
public void onClick(View view) {
             LocationManager locationmanager =(LocationManager)
             getSystemService(LOCATION_SERVICE);
      Criteria criteria = new Criteria();
      String provider =locationmanager
      .getBestProvider(criteria, true);
      Location Mylocation=locationmanager
      .getLastKnownLocation(provider);
                          double latutide = Mylocation.getLatitude();
                          double lagitude =Mylocation.getLongitude();
                          slan= ""+latutide;
                          slonge=""+lagitude;
                          lan.setText("lantutide = "+latutide);
             }
```